# ใบความรู้ เรื่อง การเขียนผังงานโครงสร้างแบบลำดับ

### **ลักษณะโครงสร้างผังงาน แบ่งเป็น 3 รูปแบบ**

#### **โครงสร้างของผังงานโดยพื้นฐาน สามารถแบ่งได้ออกเป็น 3 รูปแบบดังนี้**

- 1. โครงสร้างผังงานแบบลำดับ
- 2. โครงสร้างผังงานแบบทางเลือก
- ี่ 3. โครงสร้างผังงานแบบทำซ้ำ

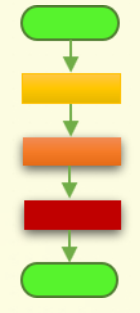

**1. รูปแบบโครงสร้างผังงานแบบล าดับ**

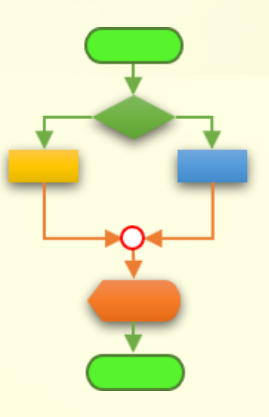

**2. โครงสร้างผังงานแบบมีทางเลือก**

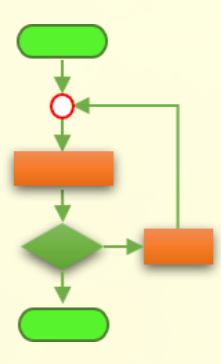

**3. โครงสร้างผังงานควบคุมแบบวนซ้ า**

## **รูปแบบโครงสร้างของผังงาน**

ลักษณะโครงสร้างผังงานแบบลำดับ

1. โครงสร้างผังงานแบบลำดับ (Sequential Structure)

เป็นโครงสร้างที่แสดงขั้นตอนการทำงานเป็นไปตามลำดับก่อน-หลัง เรียงจาก ้บน-ลงล่าง เป็นรูปแบบง่ายๆ ไม่มีการเปรียบเทียบเงื่อนไขใดๆ และแต่ละขั้นตอนจะถูก <u> ประมวลผลเพียงครั้งเดียวเท่านั้น</u>

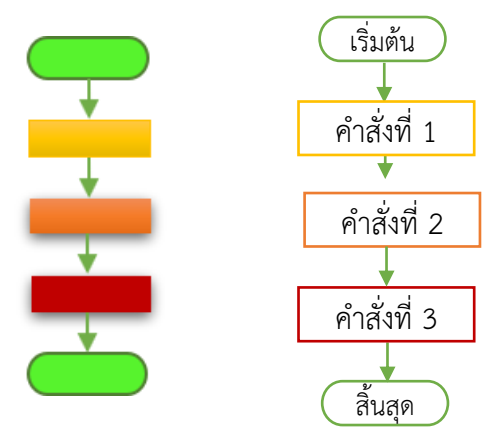

รูปแบบโครงสร้างผังงานแบบลำดับ

**ตัวอย่าง ผังงานแบบล าดับ แสดงขั้นตอนการค านวณหาพื้นที่สี่เหลี่ยมผืนผ้า**

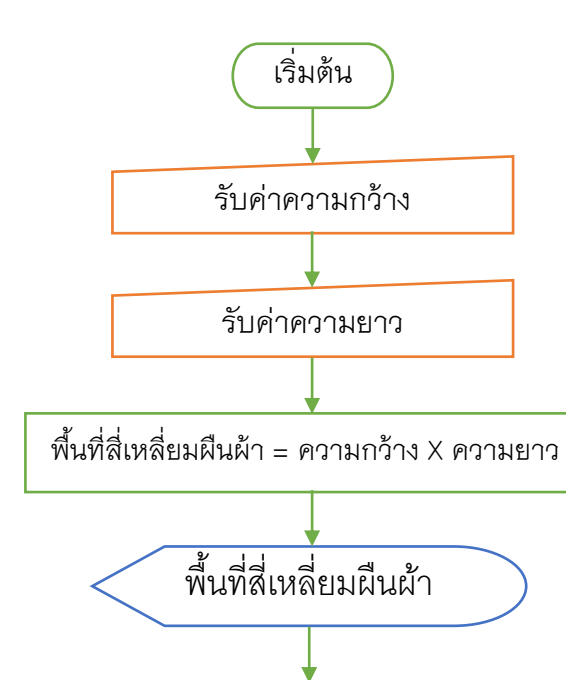

สิ้นสุด

#### อธิบายผังงาน

1.เริ่มต้น

- 2. รับค่าความกว้างทางแป้นพิมพ์
- 3. รับค่าความยาวทางแป้นพิมพ์
- 4. คำนวณหาพื้นที่สี่เหลี่ยมผืนผ้า พื นที่สี่เหลี่ยมผืนผ้า = ความกว้าง X ความยาว
- 5. แสดงพื้นที่สี่เหลี่ยมผืนผ้า ทางจอภาพ
- 6. สิ้นสุด

#### ์ตัวอย่าง โครงสร้างผังงานแบบลำดับ

#### **ตัวอย่าง ผังงานแบบล าดับ แสดงขั้นตอนการค านวณหาพื้นที่วงกลม**

#### **อธิบายผังงาน**

- **1. เริ่มต้น**
- **2. รับค่ารัศมี r ทางแป้นพิมพ์**
- **3. ค านวณ พื้นที่วงกลม=3.14\*r\*r**
- **4. แสดงผลลัพธ์ทางเครื่องพิมพ์เอกสาร**

**5. สิ้นสุด**

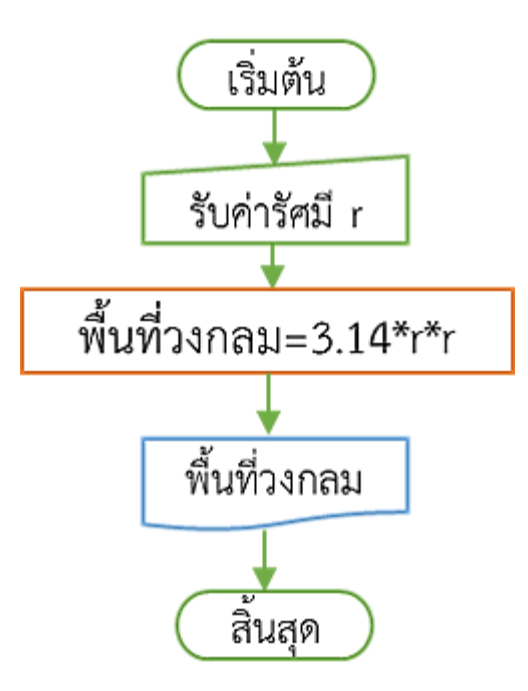

### **ตัวอย่าง โครงสร้างผังงานแบบล าดับ**

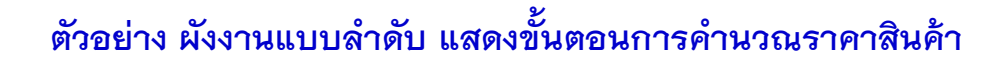

#### **อธิบายผังงาน**

- **1. เริ่มต้น**
- **2. รับค่ารายการสินค้า ,รับค่าราคาสินค้า ทางแป้นพิมพ์**
- **3. ค านวณราคาสินค้า**
- **4. แสดง รวมราคาสิ้นค้าทั้งหมด ทางจอภาพ**
- **5. สิ้นสุด**

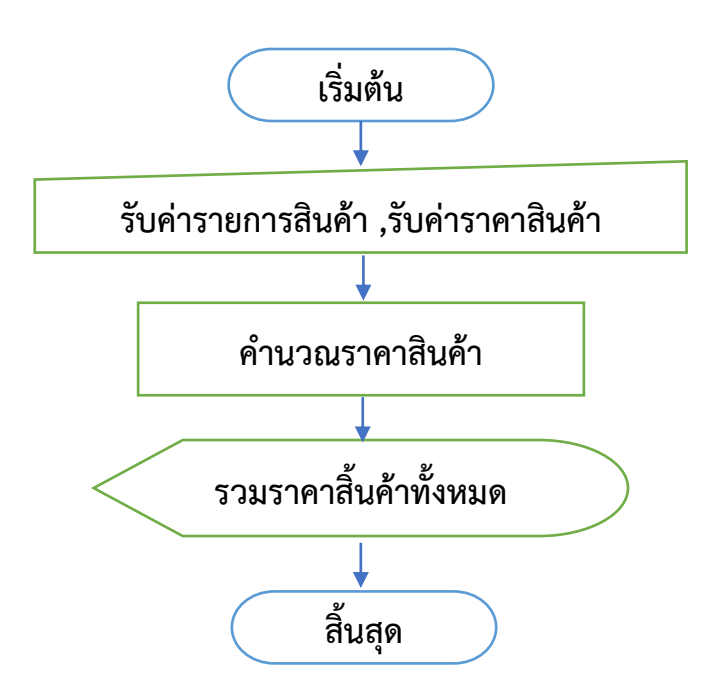

**กิจกรรมที่ 1 แบบฝึกทักษะ เรื่อง การเขียนผังงานโครงสร้างแบบล าดับ** ้วิชา การเขียนโปรแกรมเบื้องต้น ว20211 ผู้สอน นายอิทธิวิธิ สินศิริ คำชี้แจง ให้นักเรียนตอบคำถามเกี่ยวกับการเขียนผังงานให้ถูกต้อง (10 คะแนน) 1. การเขียนผังงานหมายถึงอะไร (2คะแนน) ………………………………………………………………………………………………….…………………....….………. ……………………………………………………………………………………………………….………………..…………. 2. รูปแบบโครงสร้างของผังงานมีกี่แบบ อะไรบ้าง (2คะแนน) ………………………………………………………………………………………………….…………………....….………. ……………………………………………………………………………………………………….………………..…………. ……………………………………………………………………………………………………….………………..…………. 3. โครงสร้างผังงานแบบล าดับ มีลักษณะอย่างไร (2คะแนน) ………………………………………………………………………………………………….…………………....….………. ……………………………………………………………………………………………………….………………..…………. ……………………………………………………………………………………………………….………………..…………. 4. ให้นักเรียนเลือกข้อความ แล้งเติมลงในสัญลักษณ์ของผังงานให้ถูกต้องตามลำดับ ขั้นตอนการทำงานของโปรแกรมคำนวณราคาสินค้า (4 คะแนน) ชื่อ $\vec{\gamma}$ อ **-เริ่มต้น -สิ้นสุด -ค านวณราคาสินค้า -แสดง ราคารวมสินค้า ทางจอภาพ -รับค่า รายการสินค้าและราคาสินค้า ทางเครื่องสแกนบาร์โค้ด ผังงานแสดงขั้นตอนการค านวณราคาสินค้า** 5 <u>์กิจกรรมที่ 2 แบบฝึกทักษะ เรื่อง การเขียนผังงานโครงสร้างแบบลำดับ</u>

้วิชา การเขียนโปรแกรมเบื้องต้น ว20211 ผู้สอน นายอิทธิวิธิ สินศิริ

ค าชี แจง ให้นักเรียนเขียนผังงานโครงสร้างแบบล าดับลงในเว็บไซต์ draw.io (10 คะแนน) 1. จากขั้นตอนการทำงานต่อไปนี้ให้นักเรียนเขียนผังงานโครงสร้างแบบลำดับให้ถูกต้อง

- **- เริ่มต้น**
- **- รับค่า ชื่อนักเรียน , คะแนนสอบ ทางแป้นพิมพ์**
- **- รวมคะแนนสอบ**
- **- แสดง ชื่อนักเรียน , คะแนนรวม ทางเครื่องพิมพ์เอกสาร**
- **- สิ้นสุด**

**ผังงานแสดงขั้นตอนการ …………………………………………………….……..**

**1. บันทึกไฟล์ชื่อว่า ผังงานค านวณคะแนนสอบ XML File ไว้ในโฟลเดอร์นักเรียน (ที่ไดร์ D:)** 2. บันทึกเป็นไฟล์รูปภาพ ชื่อว่า ผังงานคำนวณคะแนนสอบ Editable Bitmap image **ไว้ในโฟลเดอร์นักเรียน (ที่ไดร์ D:)**

ชื่อ ……………………………………………………… ชั น ……………………….เลขที่ ……………..

**กิจกรรมที่ 2 แบบฝึกทักษะ เรื่อง การเขียนผังงานโครงสร้างแบบล าดับ**

้วิชา การเขียนโปรแกรมเบื้องต้น ว20211 ผู้สอน นายอิทธิวิธิ สินศิริ

ค าชี แจง ให้นักเรียนเขียนผังงานโครงสร้างแบบล าดับลงในเว็บไซต์ draw.io (10 คะแนน) 1. จากขั้นตอนการทำงานต่อไปนี้ให้นักเรียนเขียนผังงานโครงสร้างแบบลำดับให้ถูกต้อง

- **- เริ่มต้น**
- **- รับค่าความยาวฐาน , รับค่าความสูง ทางแป้นพิมพ์**
- **- พื้นที่รูปสามเหลี่ยม = 0.5\*ความยาวฐาน\*ความสูง**
- **- แสดง พื้นที่รูปสามเหลี่ยม ทางจอภาพ**
- **- สิ้นสุด**

**ผังงานแสดงขั้นตอนการ …………………………………………………….……..**

**1. บันทึกไฟล์ชื่อว่า ผังงานค านวณพื้นที่สามเหลี่ยม | XML File ไว้ในโฟลเดอร์นักเรียน (ที่ไดร์ D:)** 2. บันทึกเป็นไฟล์รูปภาพ ชื่อว่า ผังงานคำนวณพื้นที่สามเหลี่ยม | Editable Bitmap image **ไว้ในโฟลเดอร์นักเรียน (ที่ไดร์ D:)**

ชื่อ ……………………………………………………… ชั น ……………………….เลขที่ ……………..

**กิจกรรมที่3 ท าแบบทดสอบหลังเรียน** <mark>เรื่อง การเขียนผังงานโครงสร้างแบบลำดับ</mark>

#### **ค าชี้แจง**

<mark>1. แบบทดสอบฉบับนี้เป็นแบบปรนัยชนิดเลือกตอบ 4 ตัวเลือก จำนวน 10 ข้อ 10 คะแนน</mark>

aio

- ่ 2. ให้นักเรียนเลือกคำตอบที่ถูกต้องที่สุดเพียงข้อเดียวแล้วคลิกเลือกข้อที่ถูกต้อง
- 3. ให้นักเรียนสแกนคิวอาร์โค้ดหรือพิมพ์ URL เพื่อทำแบบทดสอบออนไลน์ ผ่าน Google Form
- ี่ 4. เมื่อนักเรียนเลือกตอบครบทั้ง 10 ข้อแล้วคลิก "ส่ง"
- ี<mark>5. เวลาในการทำแบบทดสอบหลังรียน 10 นาที</mark>

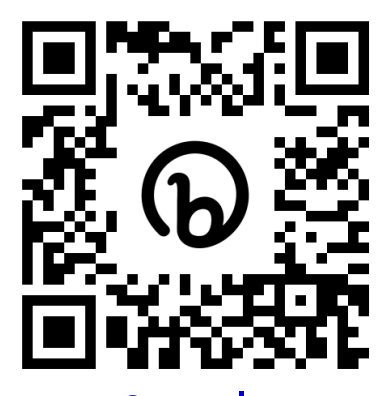

ี สแกนคิวอาร์โค้ดเพื่อทำแบบทดสอบ

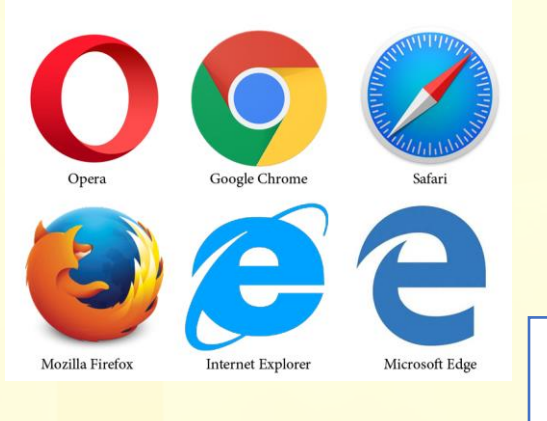

**bit.ly/m31test**

**หรือพิมพ์ลิ้งก์บนเว็บบราวเซอร์**

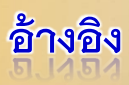

้ธีรวัฒน<mark>์ ประกอ</mark>บผลและเอกพันธ์ คำปัญโญ. (2552). การวิเคราะห์และออกแบบ ระบบ.กรุงเทพฯ: ซัคเซสมีเดีย.

นรีรัตน์ นิยมไทย. (2550). หลักการออกแบบและพัฒนาโปรแกรม. กรุงเทพฯ: ศูนย์ส่งเสริมวิชาการ.

สกาวรัตน์ จงพัฒนากร. (2551). การวิเคราะห์และออกแบบสารสนเทศ. กรุงเทพฯ :

มหาวิทยาลัยเกษตรศาสตร์.

https://www.informatics.buu.ac.th/88510059/week7.pdf

http://www.kruapinya.com/document/unit1/16Flowchart.pdf

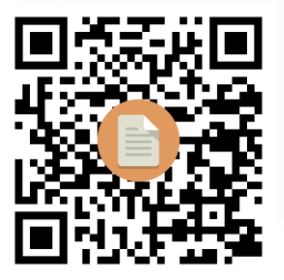